Занятие 2 Data frame Построение графиков 26 февраля 2014

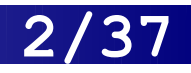

## Содержание лекции

- **Что такое data frame**
- Создание своего data frame и использование готовых
- Subsetting и функция order
- Графики
- $\blacksquare$  Работа с NA

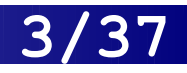

# Что такое data frame

- Структура данных: таблица из нескольких векторов (по столбцам), в разных столбцах могут быть данные разных типов

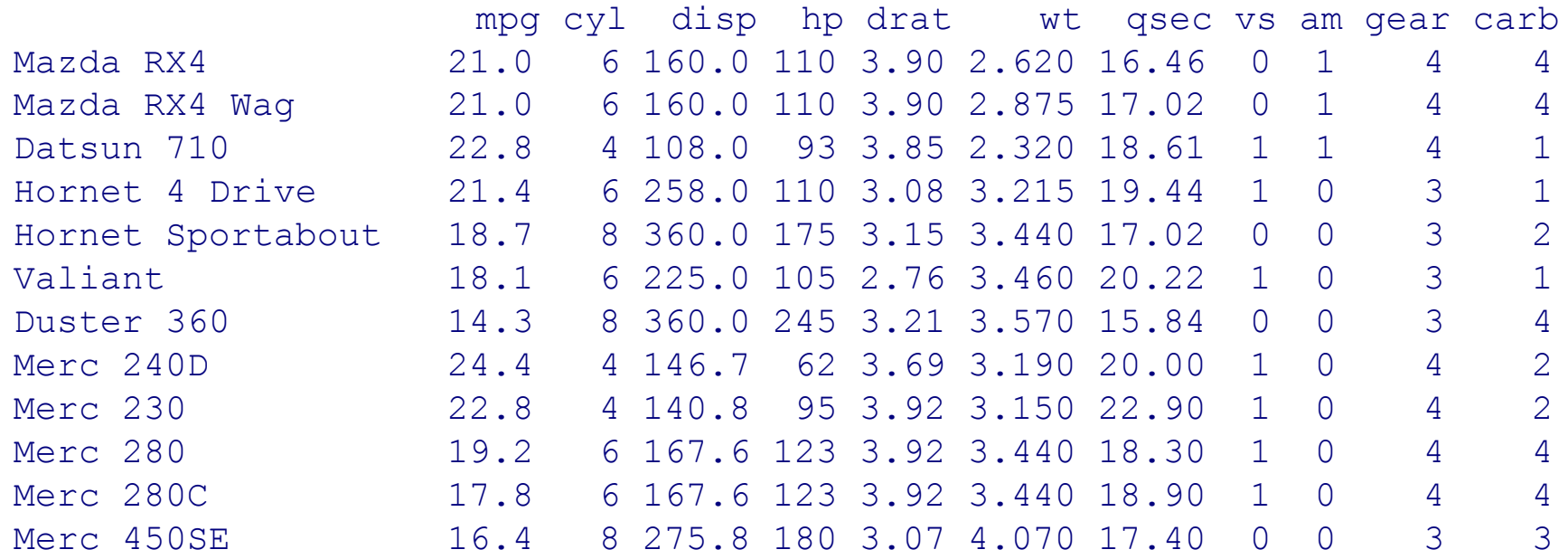

# Как создать свой data frame?

```
> n < < (2, 3, 5)> s <- c("aa", "bb", "cc")
> b < c (TRUE, FALSE, TRUE)
> df <- data.frame(n, s, b)
```
Или короче:

 $> df < -data-frame(n=c(2, 3, 5),$ s=c("aa", "bb", "cc"), b= c(TRUE, FALSE, TRUE))

# Основные команды

> df n s b 1 2 aa TRUE 2 3 bb FALSE 3 5 cc TRUE  $> df$ sn [1] 2 3 5 > colnames(df) [1] "n" "s" "b" > rownames(df) # Важно, что это [1] "1" "2" "3"  $>$  dim(df) [1] 3 3 имена строк, а не числа! # Обращение к столбцу по имени, можно использовать tab!  $> df < -$  data.frame(n=c(2, 3, 5), s=c("aa", "bb", "cc"), b= c(TRUE, FALSE, TRUE))

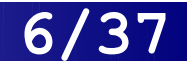

# Использование data()

### > mtcars

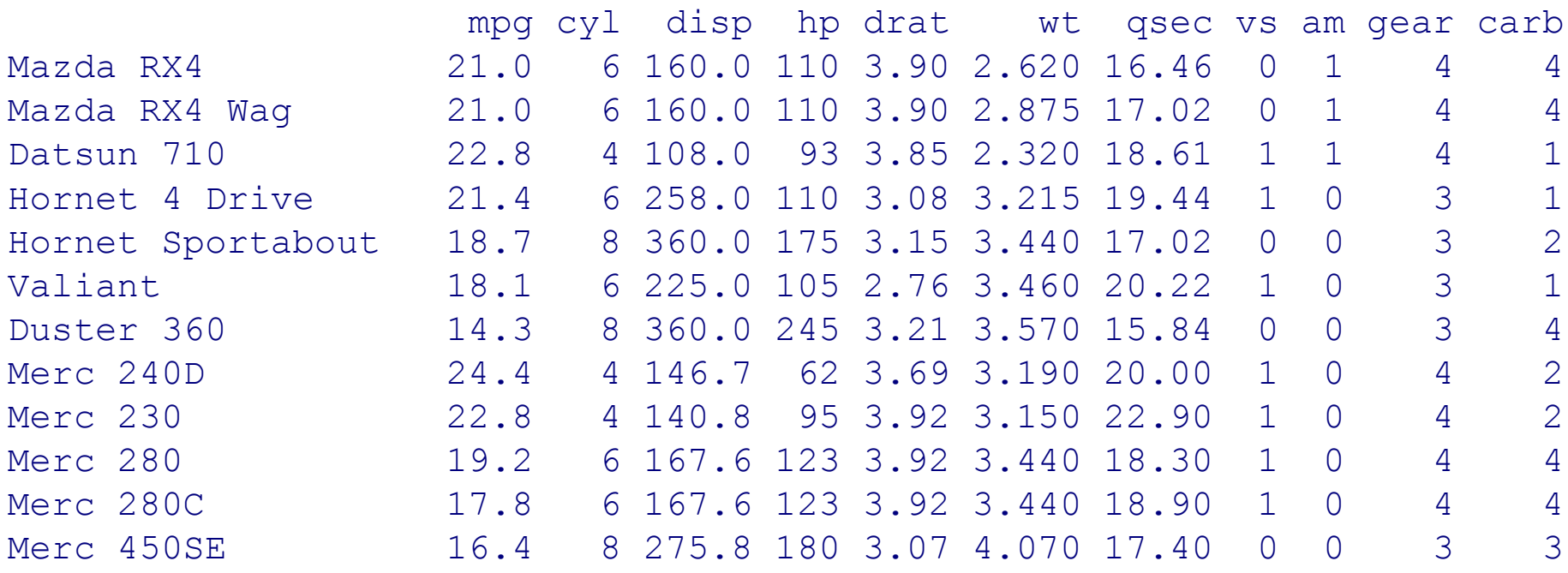

Командой data() можно посмотреть, какие выборки загружены для использования ! > data()

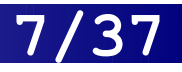

## Использование data()

### > data()

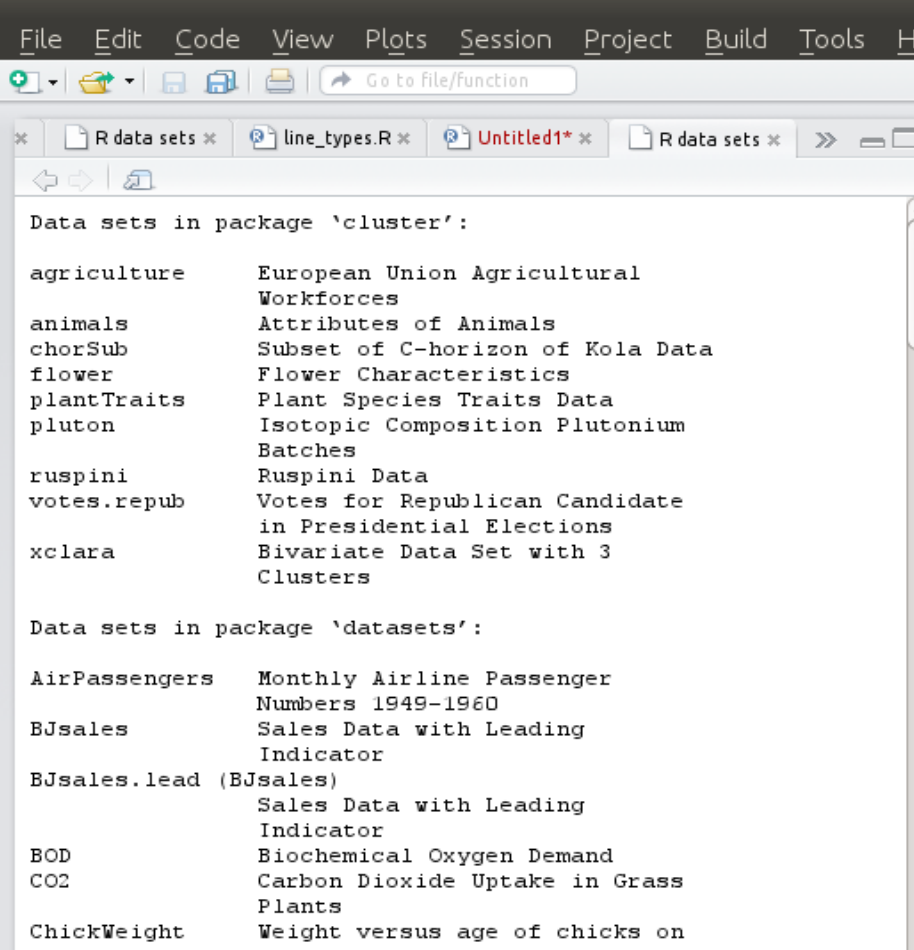

### Можно узнать о доступной выборке более подробно

#### > ?mtcars

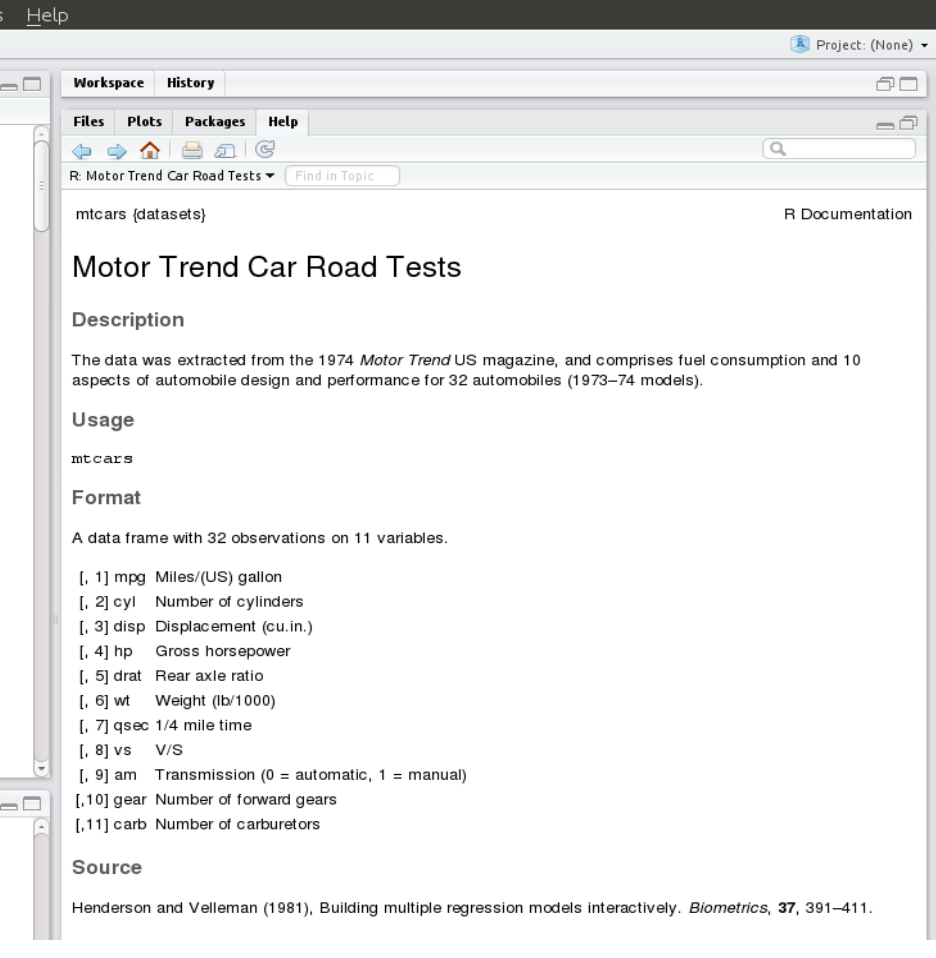

# Выбор строк, столбцов, ячеек

> mtcars $[12, 2]$  # строка 12, столбец 2 [1] 8

### > mtcars[8,]

mpg cyl disp hp drat wt qsec vs am gear carb Merc 240D 24.4 4 146.7 62 3.69 3.19 20 1 0 4 2

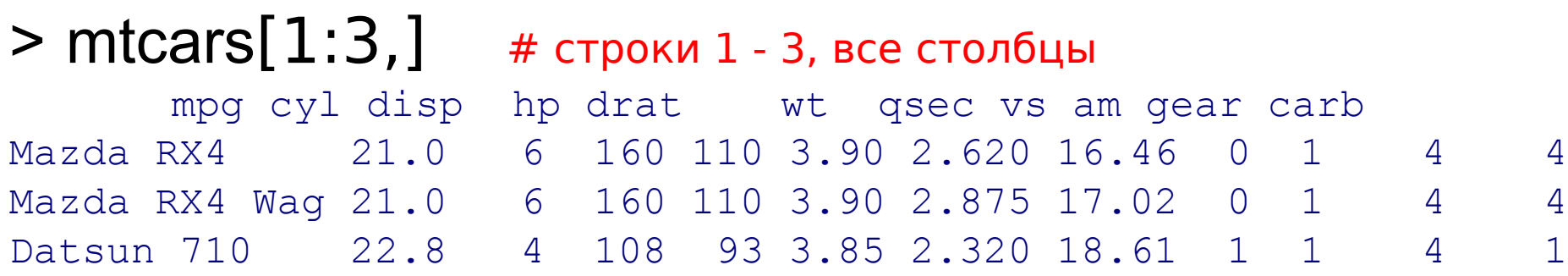

# Выбор строк, столбцов, ячеек

 $>$  mtcars[,2]  $+$  все строки, столбец 2 [1] 6 6 4 6 8 6 8 4 4 6 6 8 8 8 8 8 8 4 4 4 4 8 8 8 8 4 4 4 8 6 8 4

> mtcars $[c(1,13),]$  # строки 1 и 13, все столбцы

mpg cyl disp hp drat wt qsec vs am gear carb Mazda RX4 21.0 6 160.0 110 3.90 2.62 16.46 0 1 4 4 Merc 450SL 17.3 8 275.8 180 3.07 3.73 17.60 0 0 3 3

 $>$  mtcars[c(1,3,7,13),1] # строки 1, 3, 7 и 13, столбец 1 [1] 21.0 22.8 14.3 17.3

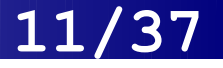

# Добавить столбец

- > dim(mtnew)
- **[1] 33 11**
- $>$  num $<$ -1:33
- > mtnew<-cbind(mtnew, num) #добавляем столбец

```
> mtnew[30:33,]
```
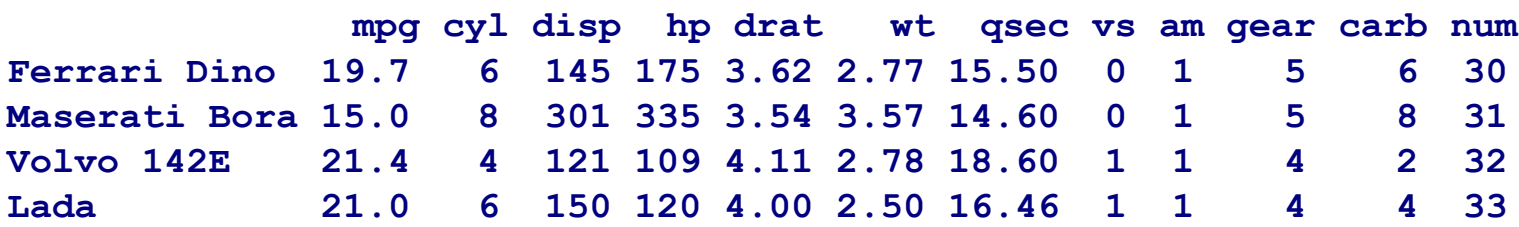

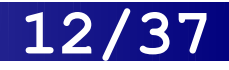

# Добавить строку

> mtnew<-mtcars

> dim(mtnew)

**[1] 32 11** > mtnew[1,] **mpg cyl disp hp drat wt qsec vs am gear carb Mazda RX4 21 6 160 110 3.9 2.62 16.46 0 1 4 4** > newcar<-c(21, 6, 150, 120, 4.0, 2.5, 16.46, 1, 1, 4, 4)#работает только если

#### все данные одного типа!!!!

```
> newcar<-data.frame(mpg=21, cyl=4, disp=100, hp=80, drat=1, wt=2, qsec=16, 
vs=1,am=0, gear=4, carb=1) \# data.frame из 1 строки
> mtnew<-rbind(mtnew, newcar) #добавляем строку
```
> rownames(mtnew)[33]<-"Lada" #присваиваем ей имя

> mtnew[30:33,]

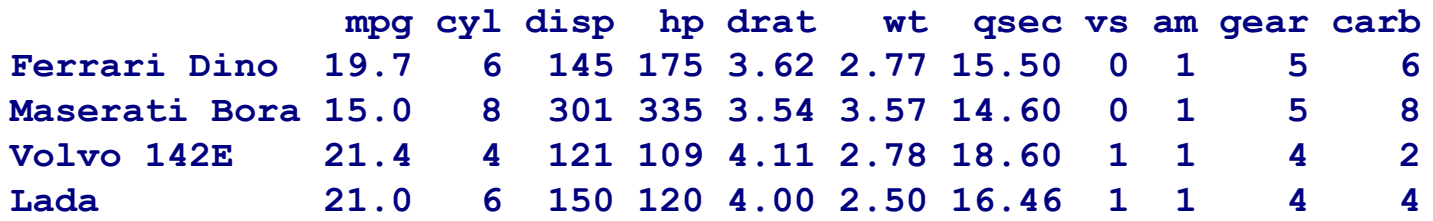

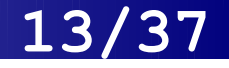

### Логические условия и order

### > mtcars1 <- mtcars[mtcars\$cyl>4 & mtcars\$cyl<8,] > mtcars1

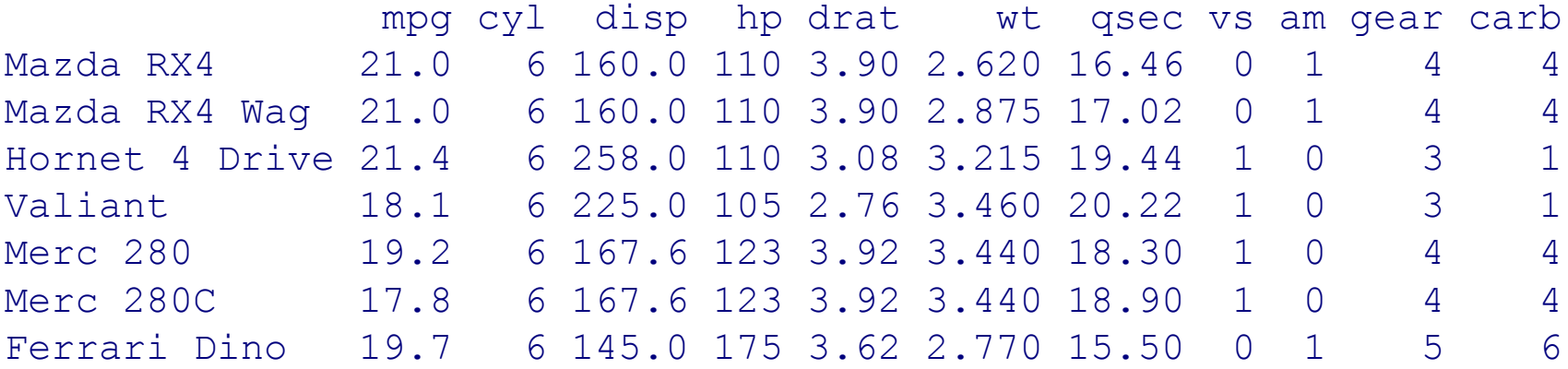

### > mtcars1[order(mtcars1\$drat),]

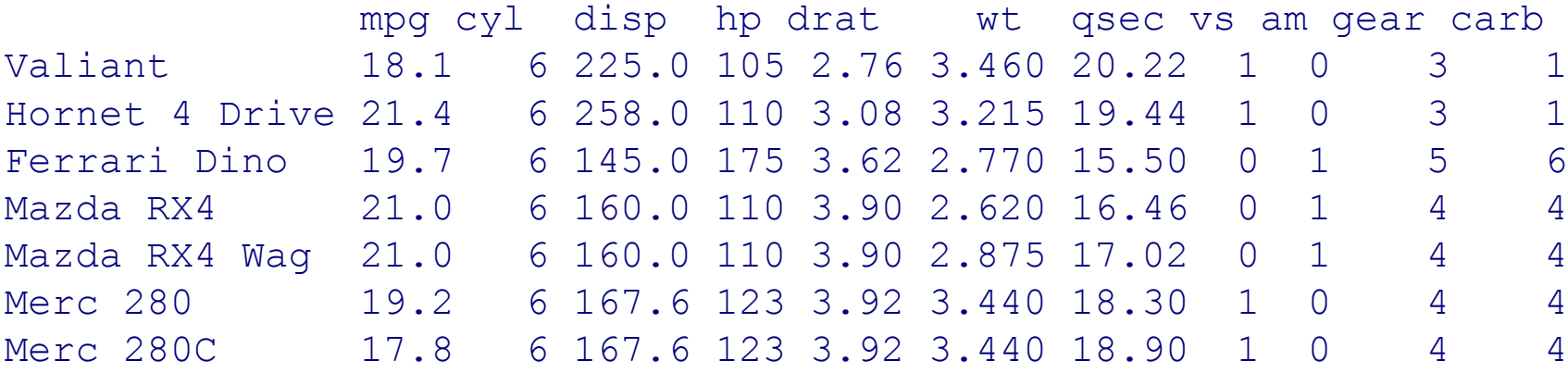

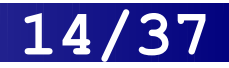

# **ГРАФИКА**

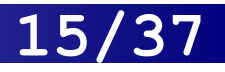

### Параметр pch

 $\geq$ x data <- c(0:10) >y\_data <- x\_data +5  $\text{plot}(x \text{ data}, y \text{ data}, \text{main} = "My Chart Title", xlab = "X", ylab = "Y",$  $pch=16$ ,  $col = "red")$  $>$  y2 data $<$ -x data $*2$ 

> lines(x\_data, y2\_data, pch=15, col="blue", type="p")

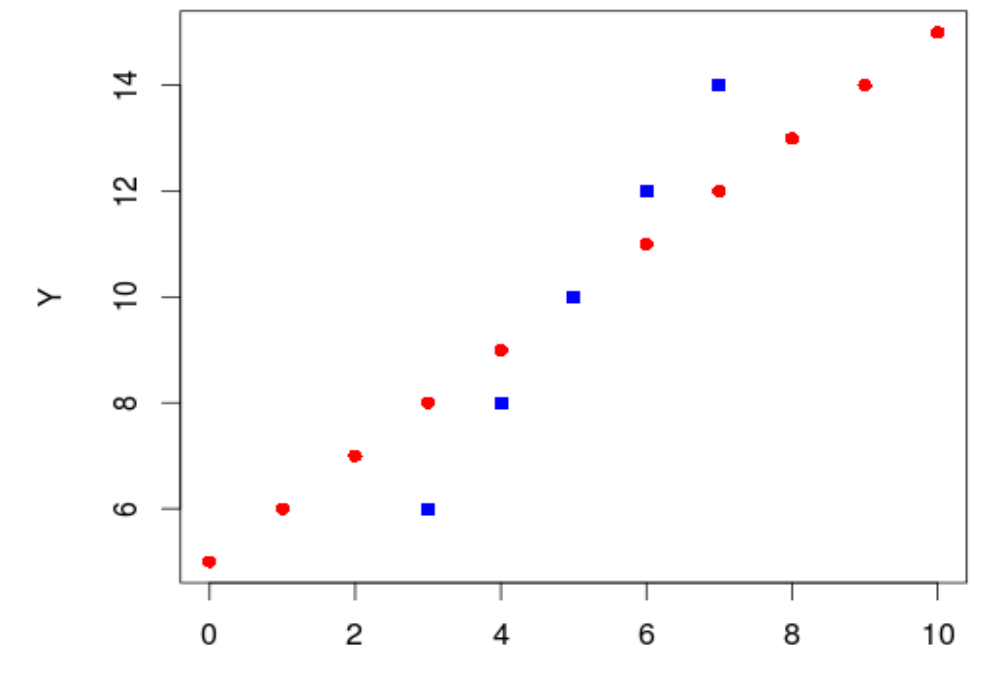

**My Chart Title** 

X

### Параметр pch

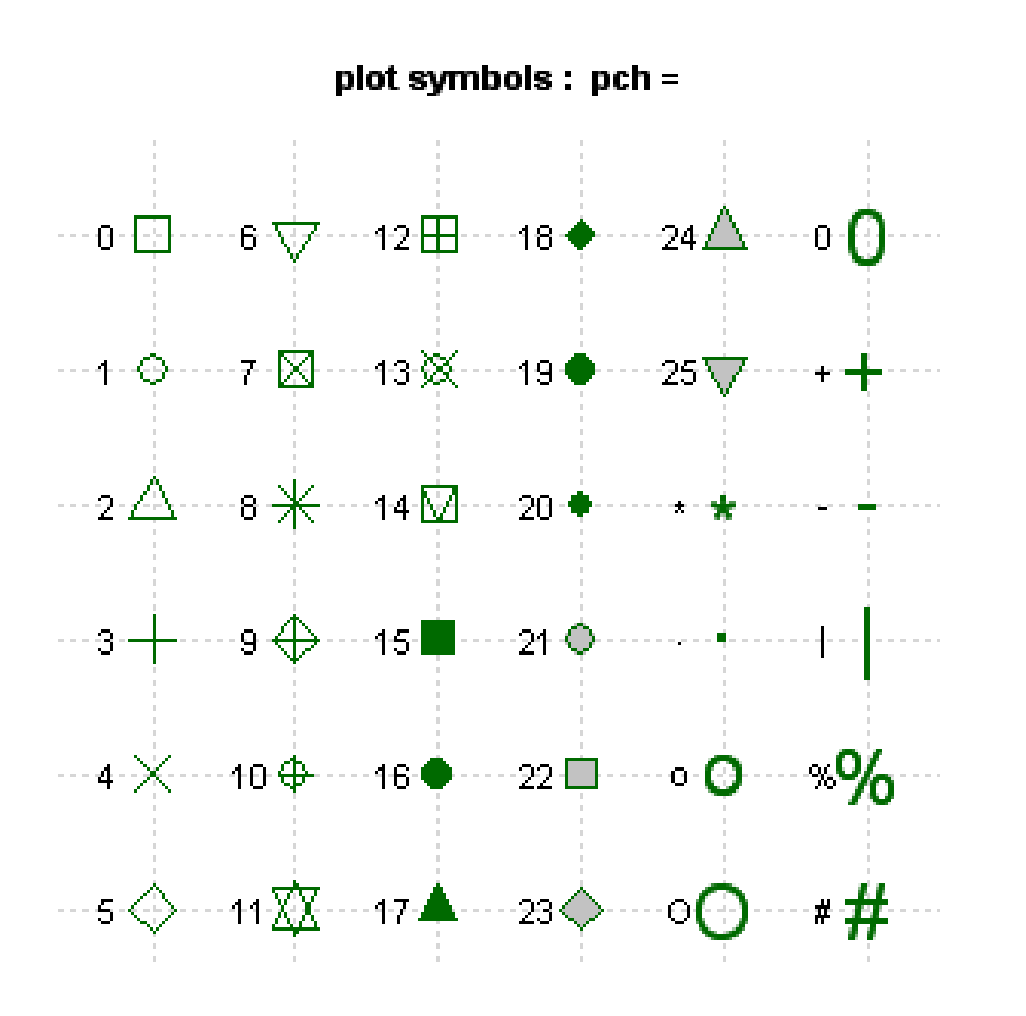

- **В В R существует 25** символов для графиков
- $\blacksquare$  Символы 15 20 могут быть залиты выбранным цветом
- $\blacksquare$  Символы 21-25 могут быть залиты выбранным цветом (col) и обведены рамкой (bg)

### Параметр type

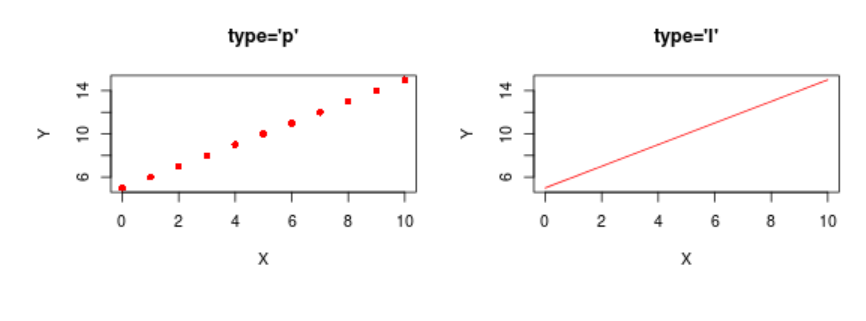

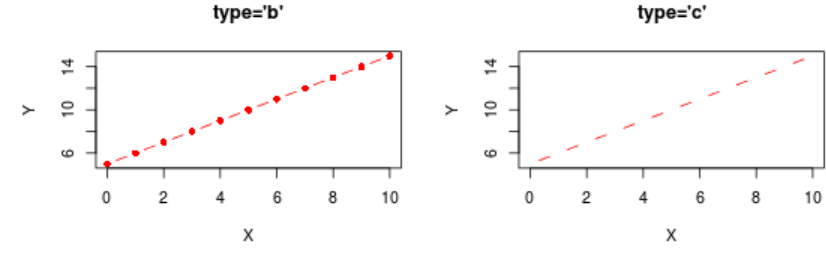

type='o'

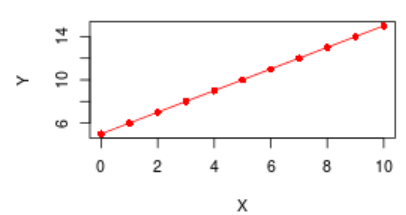

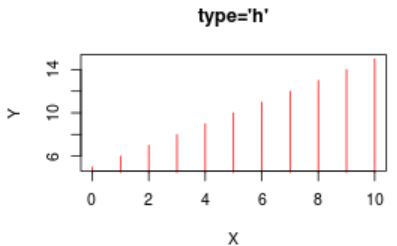

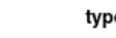

보

 $\omega$ 

0

 $\succ$  $\epsilon$ 

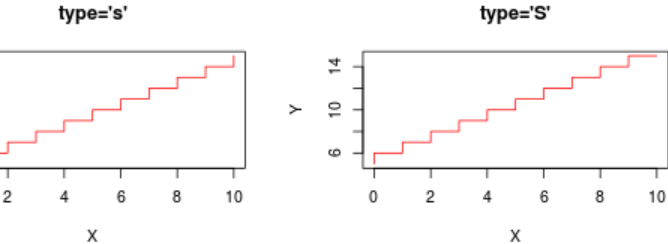

plot(x\_data, y\_data, xlab ="X", ylab = "Y",  $pch=16$ ,  $col = "red", type='p")$ 

**17/37**

"p" точки

"l" сплошная линия

- "b" точка-тире
- "c" тире
- "o" точки на линии

"h" вертикалиные линии (вроде гистограммы)

"s" лесенкой

- "S" другой лесенкой
- "n" прозрачная

## Параметр lty

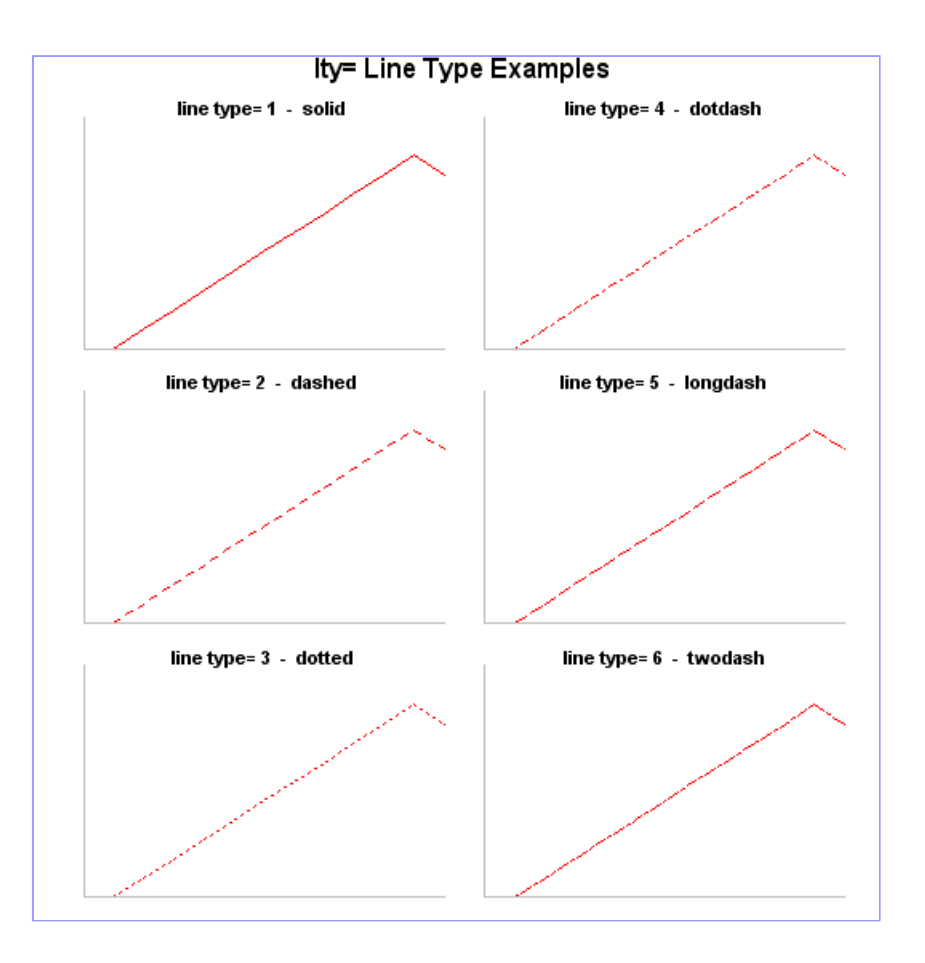

В R существует 7 типов линий  $\qquad$  plot(x\_data, y\_data, xlab ="X", ylab = "Y",  $pch=16$ ,  $col = "red", type='l",$  $lty=2)$ 

- 0 «прозрачная линия»
- 1 «сплошная»
- 2 «пунктирная»
- 3 «точками»
- 4 «точка-тире»
- 5 «длинное тире»
- 6 «двойное тире»

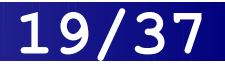

# Параметр legend

#### **Milage by Car Weight**

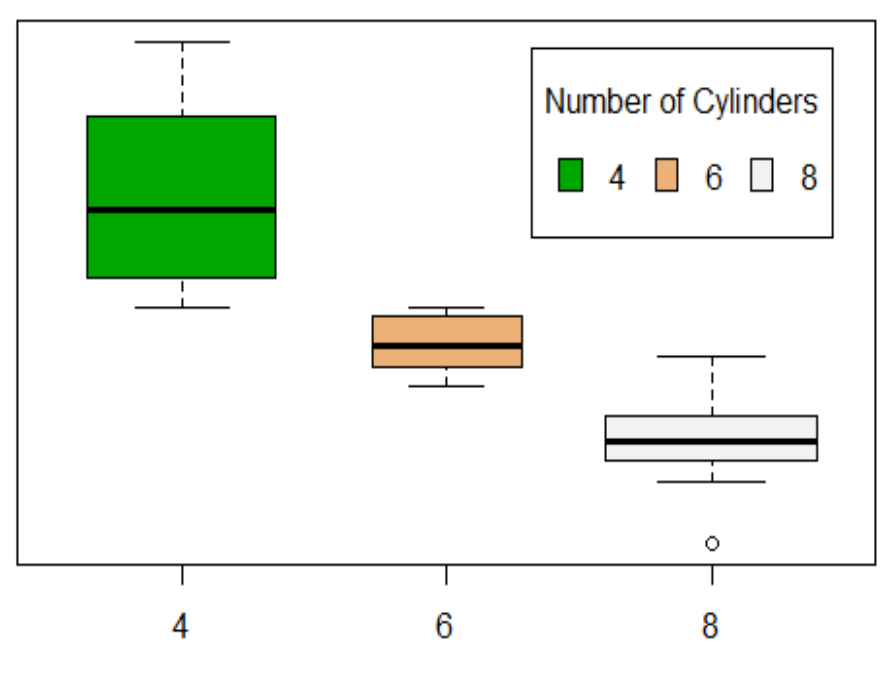

Milage

> boxplot( mtcars\$mpg~mtcars\$cyl, main="Milage by Car Weight", yaxt="n", xlab="Milage", col=terrain.colors(3), varwidth=T) > legend("topright", inset=.05, title="Number of Cylinders", c("4","6","8"), fill=terrain.colors(3), horiz=TRUE)

# Графический параметр par()

> par() # просмотреть текущие значения графических параметров ! >old\_par<-par( no.readonly = TRUE) #прежде чем менять настройки, рекомендуем сохранить старые

 $>$  par(col.lab="red")  $#$  сделать красными подписи к осям

> hist(mtcars\$mpg) # график рисуется с новыми настройками

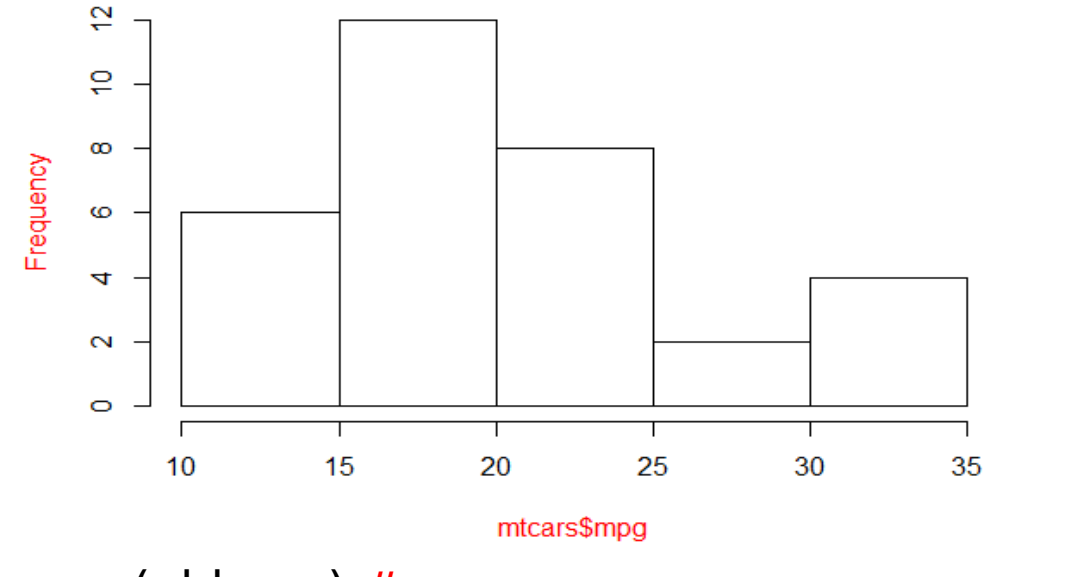

**Histogram of mtcars\$mpg** 

>par(old\_par) #восстанавливаем старые настройки

# Комбинация графиков

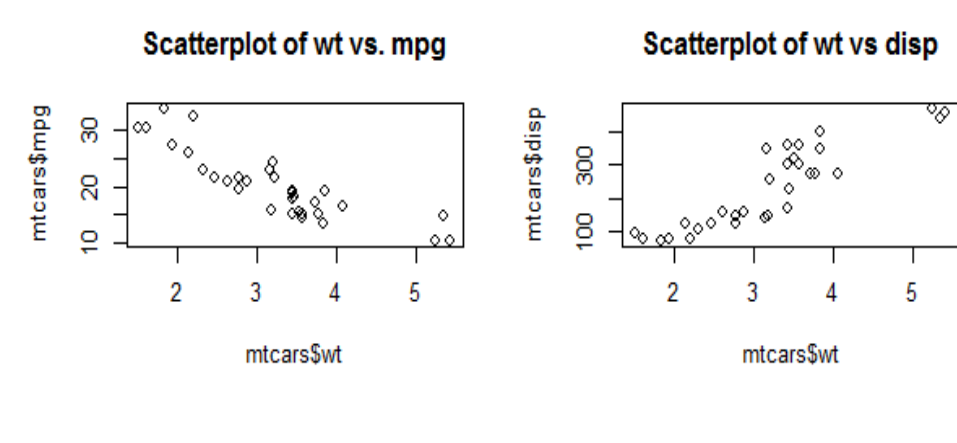

Histogram of wt

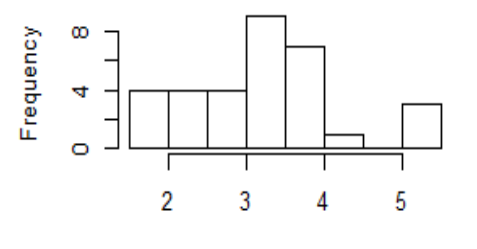

mtcars\$wt

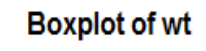

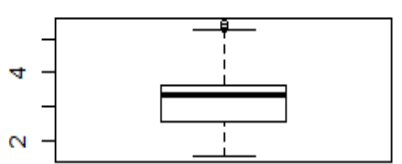

 $>$  par(mfrow=c(2,2))

- > plot(mtcars\$wt,mtcars\$mpg, main="Scatterplot of wt vs. mpg")
- > plot(mtcars\$wt,mtcars\$disp, main="Scatterplot of wt vs disp")
- > hist(mtcars\$wt,
- main="Histogram of wt")
- > boxplot(mtcars\$wt,
- main="Boxplot of wt")

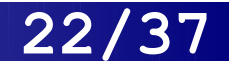

### Размер текста и символов

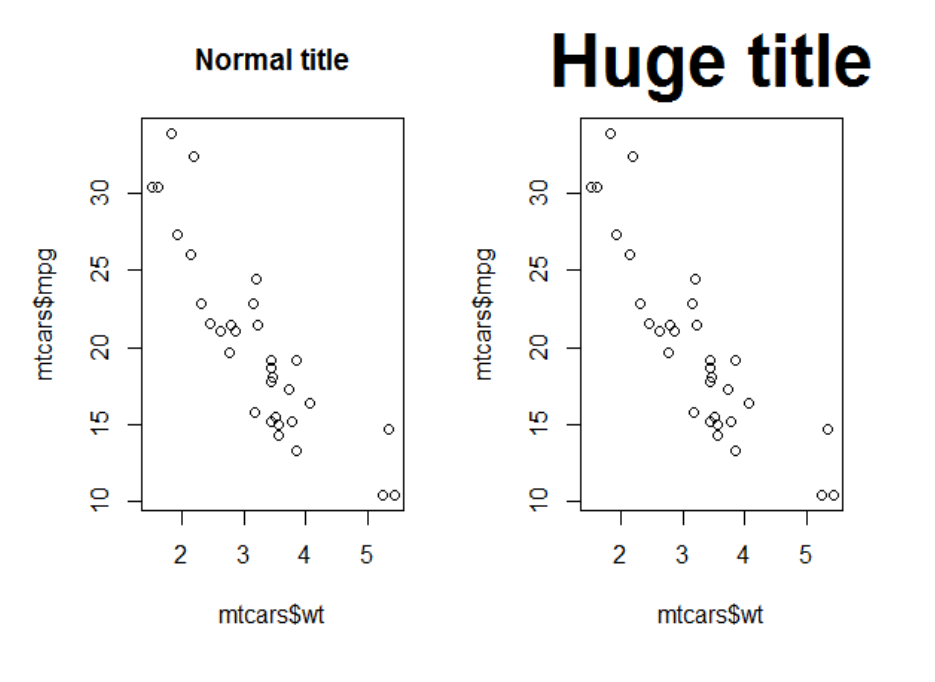

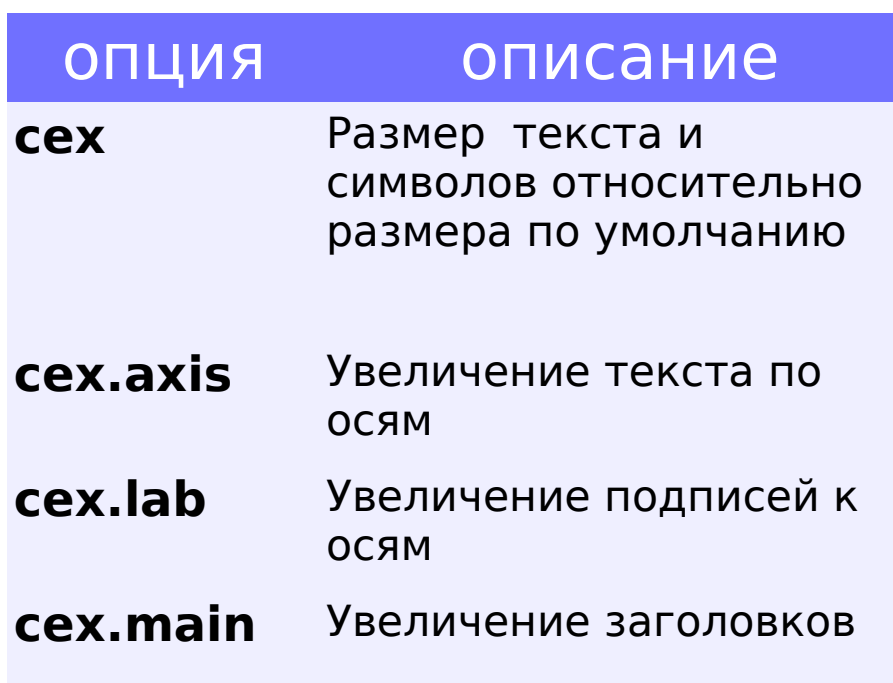

- $>$  par(mfrow=c(1,2))
- > plot(mtcars\$mpg ~ mtcars\$wt, main="Normal title")
- > plot(mtcars\$mpg ~ mtcars\$wt, main="Huge title", cex.main=3)

### Общий заголовок к комбинации графиков **23/37**

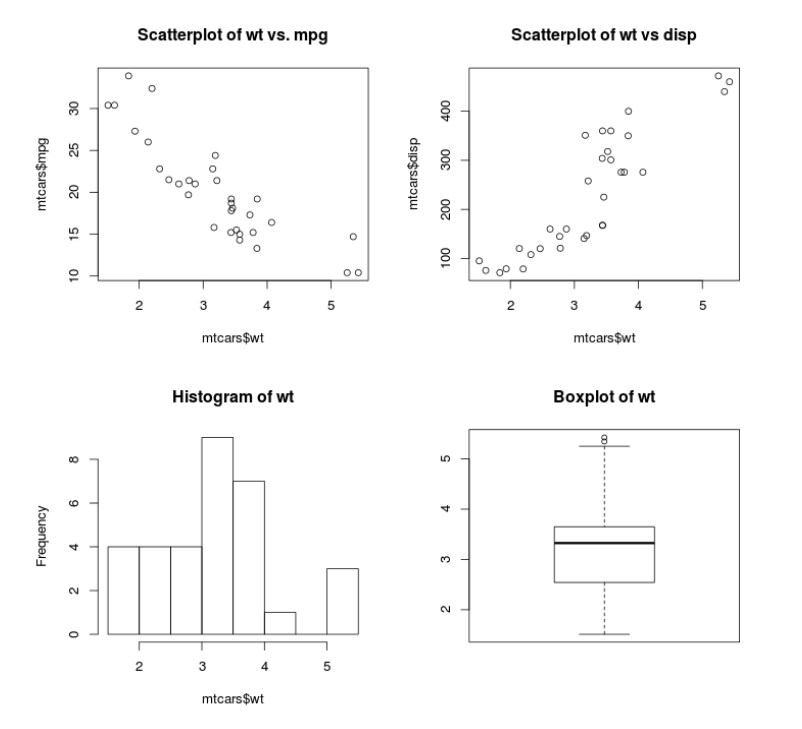

#### **Title for all**

#### # нужен отступ сверху!

 $\text{par}(m\text{frow}=c(2,2), \text{ oma} = c(1, 1, 3, 1))$ >plot(mtcars\$wt,mtcars\$mpg, >main="Scatterplot of wt vs. mpg") >plot(mtcars\$wt,mtcars\$disp, main="Scatterplot of wt vs disp") >hist(mtcars\$wt, main="Histogram of wt") >boxplot(mtcars\$wt, main="Boxplot of wt")

# рисуем заголовок вне графиков (во внешней рамке)

>title('Title for all',cex.main = 3, outer = TRUE)

## Цвета

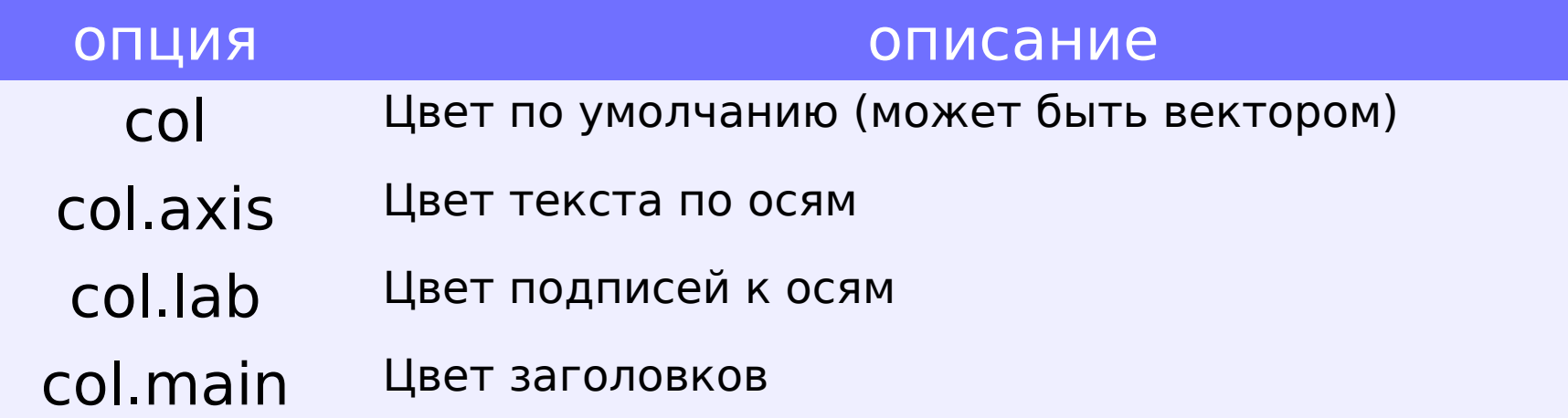

Можно использовать функции выбора палитры

```
rainbow(n), heat.colors(n),
terrain.colors(n), topo.colors(n) и 
cm.colors(n)
```
для создания вектора цветов

# Цвета

heat colors

**25/37**

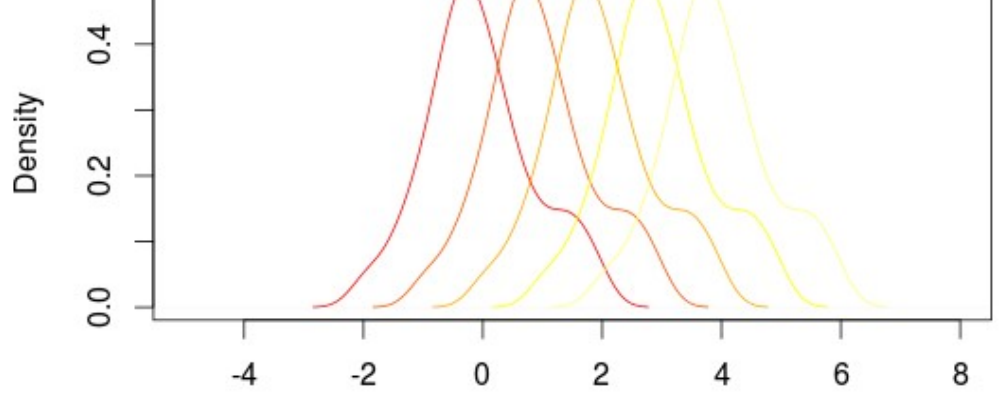

> x1 <- rnorm(100) ; x2 <- x1+1 ; x3 <- x2+1 > x4 <- x3+1 ; x5 <- x4+1 > ourCol <- heat.colors(5) > plot(density(x1), col=ourCol[1], xlim=c(-5,8), main="heat colors", xlab="") > lines(density(x2), col=ourCol[2]) > lines(density(x3), col=ourCol[3]) > lines(density(x4), col=ourCol[4]) > lines(density(x5), col=ourCol[5])

## **Scatterplots**

**Scatterplot Example** ٠ 8 Miles Per Gallon 25 8 은 ę  $\overline{2}$ 3 5 4 **Car Weight** 

> plot( mtcars\$wt, mtcars\$mpg, main="Scatterplot Example", xlab="Car Weight ", ylab="Miles Per Gallon ", pch=19)

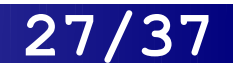

## Scatterplot: матрицы

#### **Simple Scatterplot Matrix**

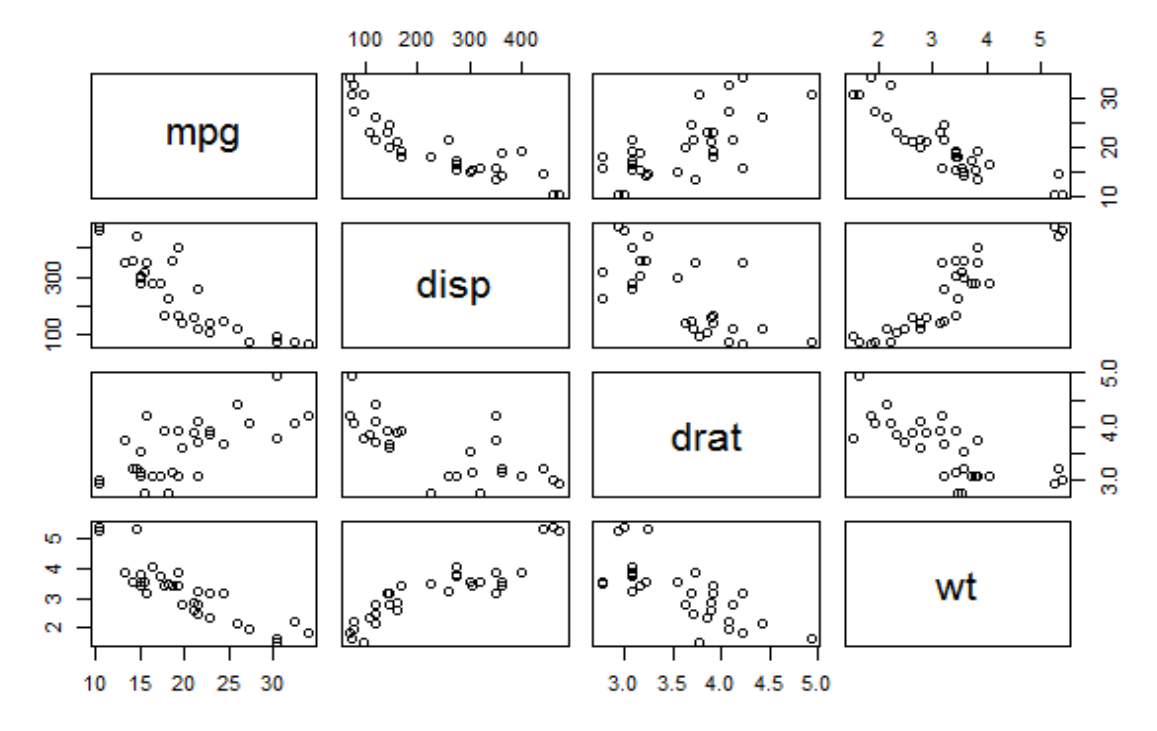

> pairs(mtcars[,c(1,3,5,6)], main="Simple Scatterplot Matrix") #или то же самое:

- > pairs(~mpg+disp+drat+wt,
- data=mtcars, main="Simple Scatterplot Matrix")

# Другие scatterplots

**[gclus](http://cran.r-project.org/web/packages/gclus/index.html)** package

позволяет группировать переменные таким образом, чтобы переменные с большими корреляциями были ближе к диагонали. Цвета соответствуют коэффициенту корреляции.

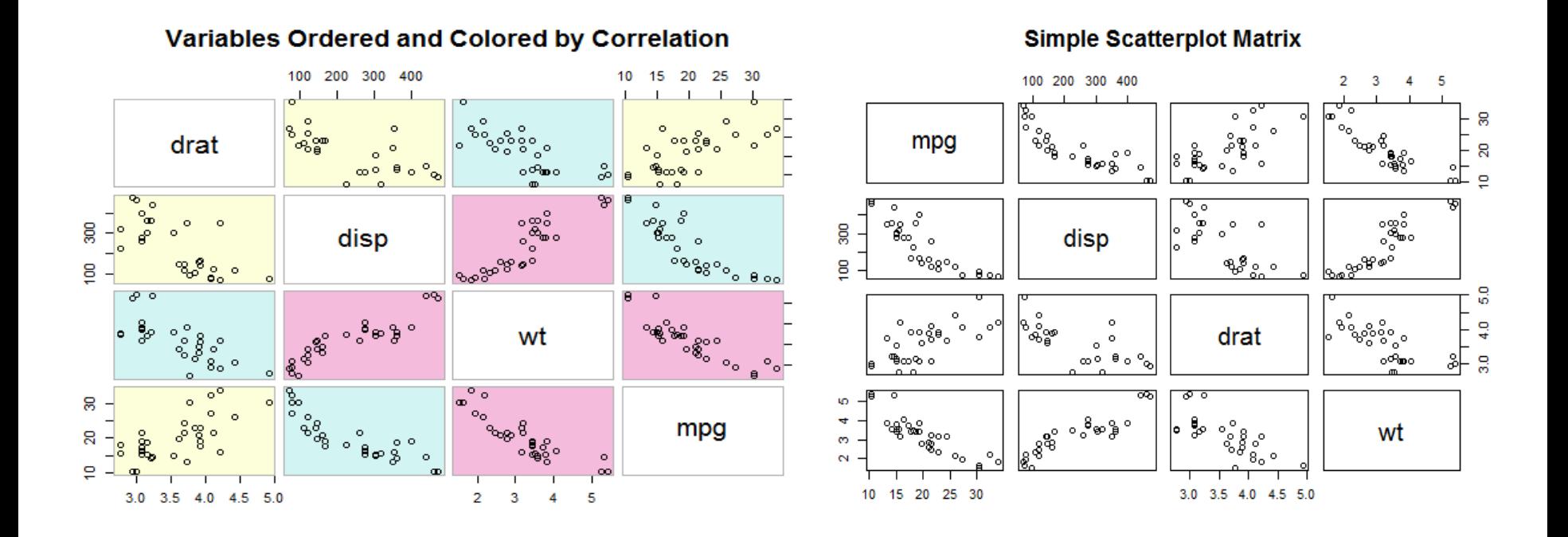

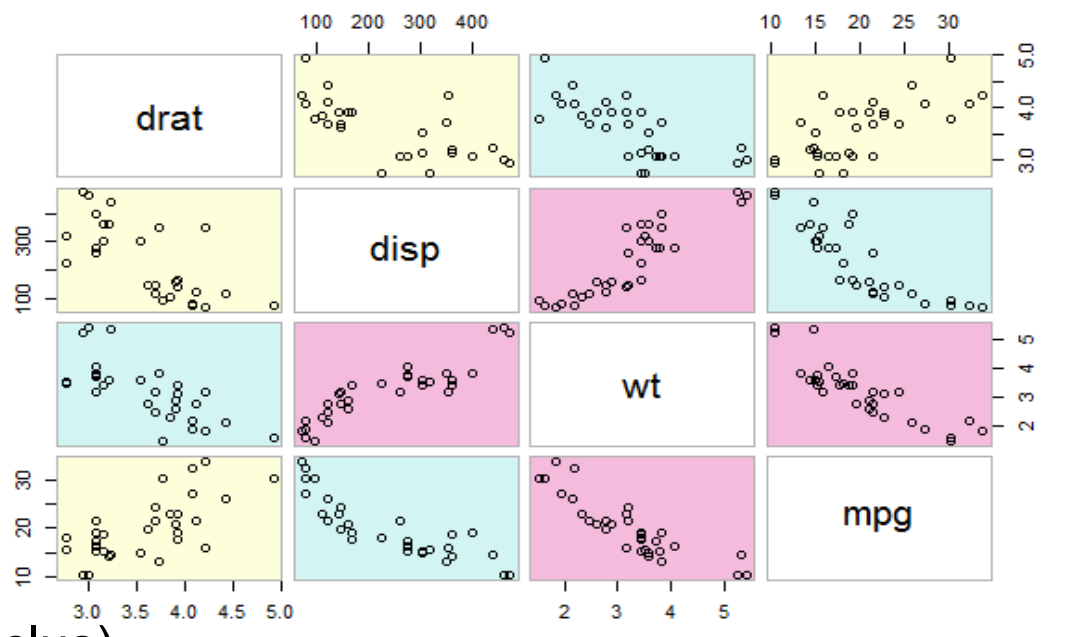

#### **Variables Ordered and Colored by Correlation**

> library(gclus)

 $>$  dta  $\le$ - mtcars[,c(1,3,5,6)]

> dta.r <- abs(cor(dta)) #запоминаем матрицу модулей корреляций

> dta.col <- dmat.color(dta.r) #строим матрицу цветов по матрице корреляций

> dta.o <- order.single(dta.r) #новый порядок объектов, более скоррелированные идут подряд

> cpairs(dta, dta.o, panel.colors=dta.col, gap=.5, main=

"Variables Ordered and Colored by Correlation" )

# Boxplots

**Car Milage Data** 

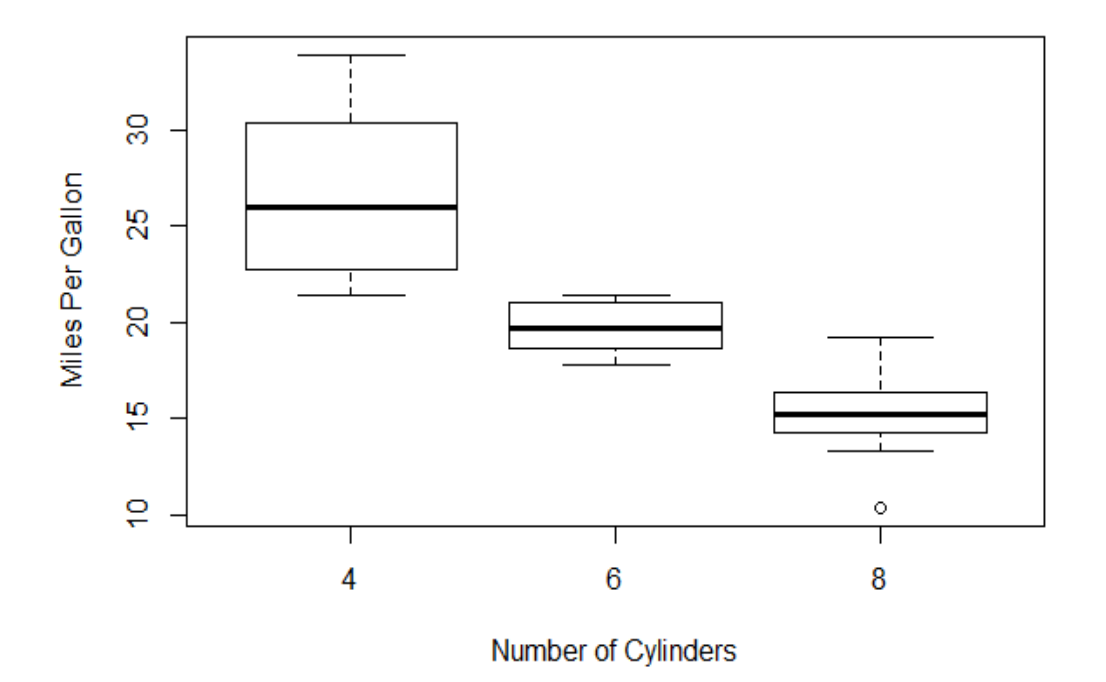

> boxplot(mpg~cyl,data=mtcars, main="Car Milage Data", xlab="Number of Cylinders", ylab="Miles Per Gallon")

### Violin Plot: комбинация boxplot и графика плотности распределения **31/37**

«The violin plot is like the lovechild between a density plot and a box-andwhisker plot.»

8 10 g I. يه  $\subseteq$ 8 cyl

**Violin Plots of Miles Per Gallon** 

4 cyl 6 cvl > library(vioplot) > x1 <- mtcars[mtcars\$cyl==4,]\$mpg > x2 <- mtcars[mtcars\$cyl==6,]\$mpg > x3 <- mtcars[mtcars\$cyl==8,]\$mpg  $>$  vioplot(x1, x2, x3, names=c("4 cyl", "6 cyl", "8 cyl"), col="gold") title("Violin Plots of Miles Per Gallon")

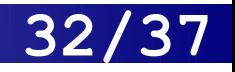

## Возможности lattice

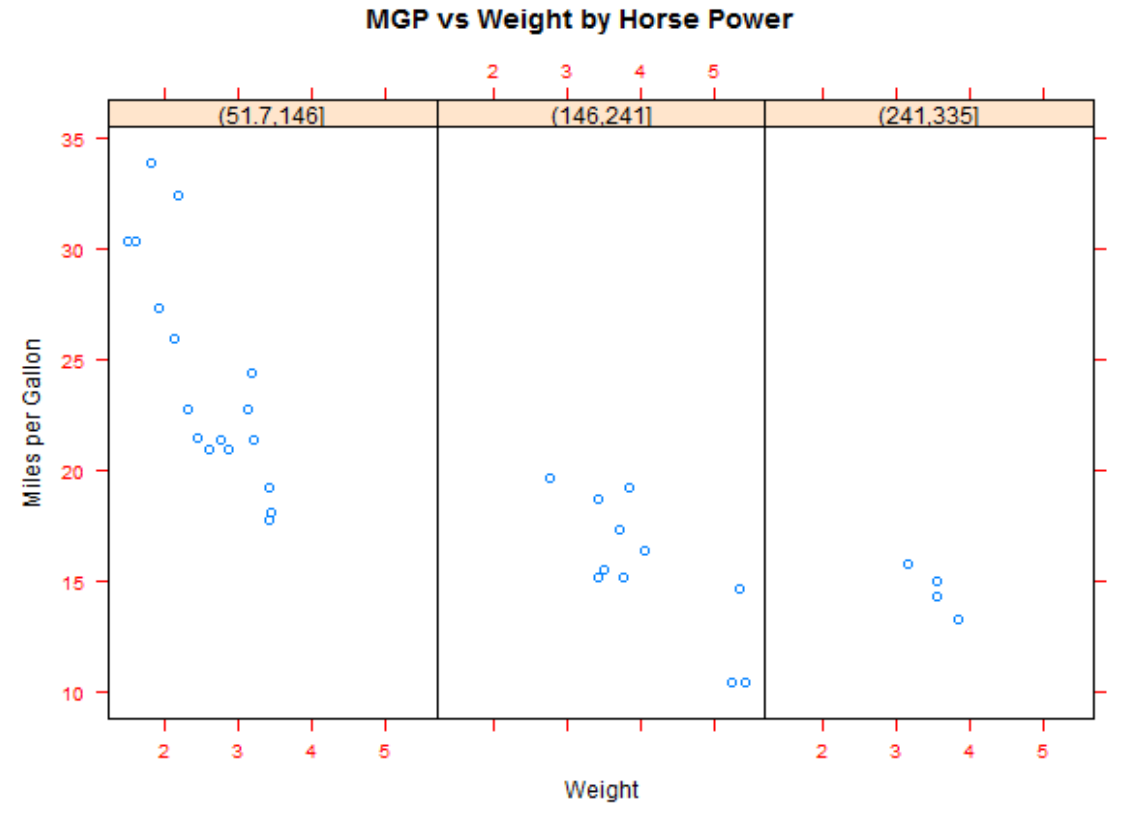

> library(lattice)

 $>$  hp  $<$ - cut(mtcars\$hp,3)  $#$  разбиваем график на три в зависимости от количества лошадиных сил машин > xyplot(mtcars\$mpg~mtcars\$wt | hp, scales=list(cex=.8, col="red"), xlab="Weight", ylab="Miles per Gallon", main="MGP vs Weight by Horse Power")

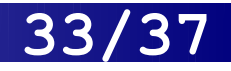

# Возможности ggplot2

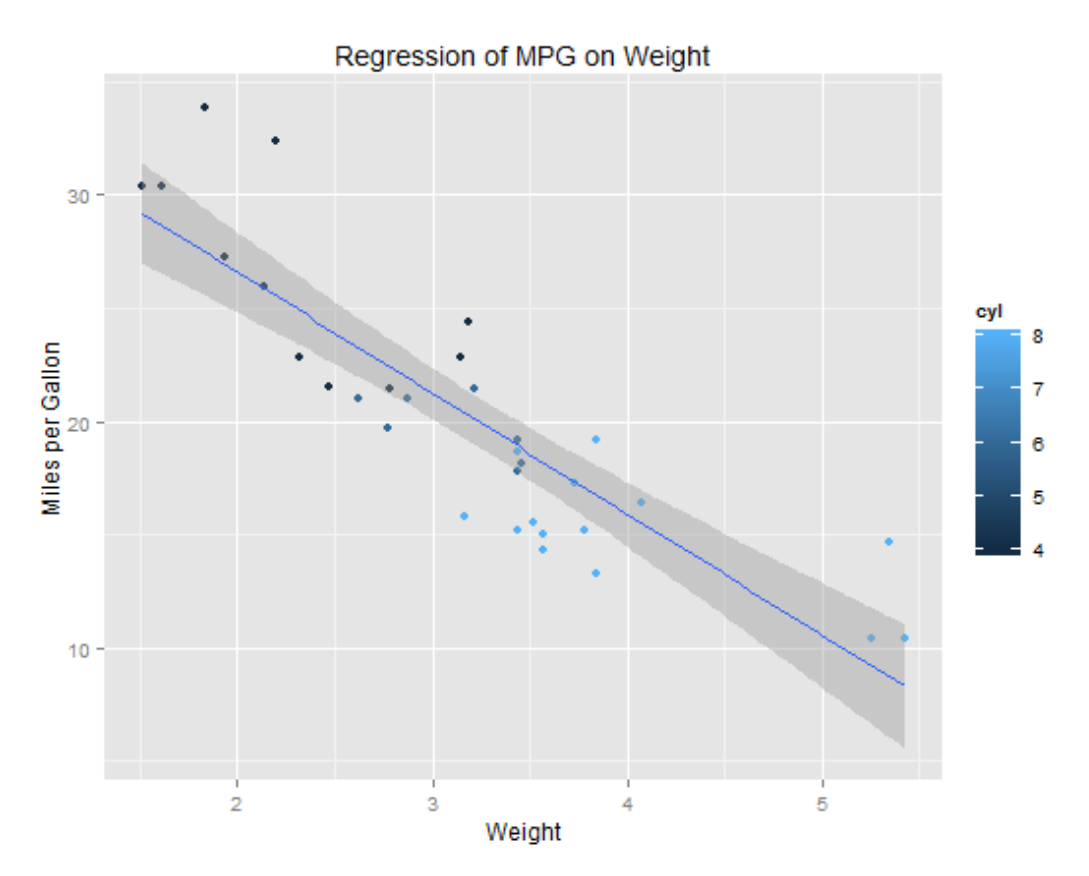

> qplot(wt, mpg, data=mtcars, geom=c("point", "smooth"), method="lm", formula=y~x, color=cyl, main="Regression of MPG on Weight", xlab="Weight", ylab="Miles per Gallon")

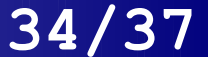

# Что еще можно добавить на график

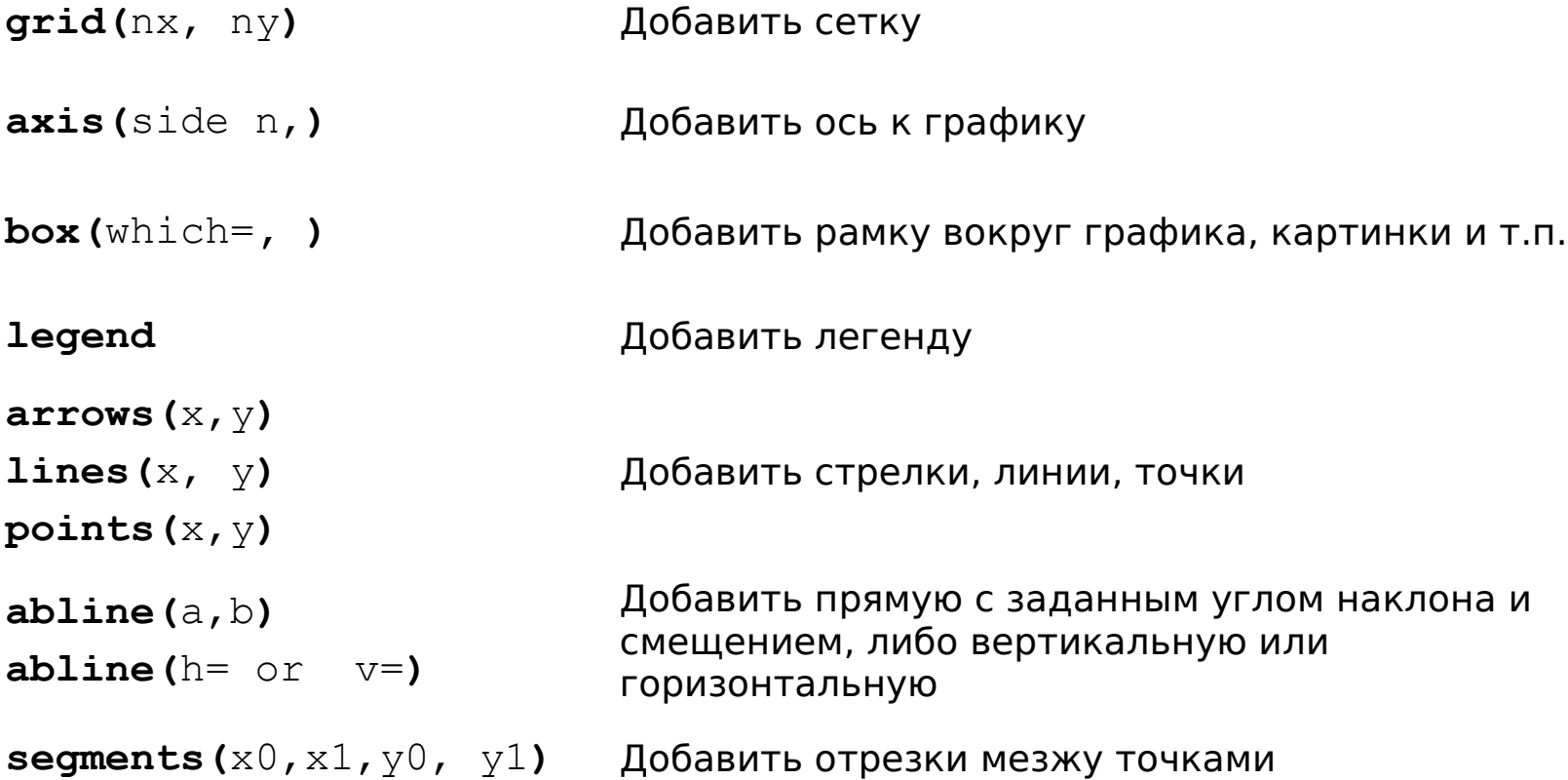

**polygon(**x,y**)** Многоугольник по точкам

**text(**x,y, "note"**)** Текст на графике в заданной точке

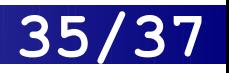

# Больше графиков по ссылкам

- <http://www.statmethods.net/advgraphs/>
- http://www.sr.bham.ac.uk/~ajrs/R/rgallery.html

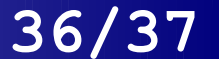

# Работа с missing data 1/2

 $>$  newRow  $<$ - mtcars[1,]

- > rownames(newRow) <- "Lada"
- $>$  newRow[4]  $<$  NA
- > mtcarsNew <- rbind(mtcars, newRow)

### > mtcarsNew[30:33,]

 mpg cyl disp hp drat wt qsec vs am gear carb Ferrari Dino 19.7 6 145 175 3.62 2.77 15.50 0 1 5 6 Maserati Bora 15.0 8 301 335 3.54 3.57 14.60 0 1 5 8 Volvo 142E 21.4 4 121 109 4.11 2.78 18.60 1 1 4 2 Lada 21.0 6 160 NA 3.90 2.62 16.46 0 1 4 4

> mean(mtcarsNew\$hp) [1] NA

> any(is.na(mtcarsNew\$hp)) [1] TRUE

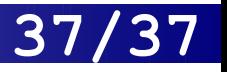

# Работа с missing data 2/2

> which(is.na(mtcarsNew\$hp)) [1] 33

> which(c(FALSE, TRUE, FALSE, TRUE)) #как работает команда which [1] 2 4 !

> mean(mtcarsNew\$hp, na.rm=TRUE) [1] 146.6875

> mtcarsA <- na.omit(mtcarsNew) #или просто уберем все строки, содержащие NA

> dim(mtcarsNew) [1] 33 11 > dim(mtcarsA) [1] 32 11 #проверим, изменилось ли число строк